## Инитпро | ОФД

Как настроить подключение к ОФД Инитпро для кассовых аппаратов Штрих-М

https://ofd-initpro.ru

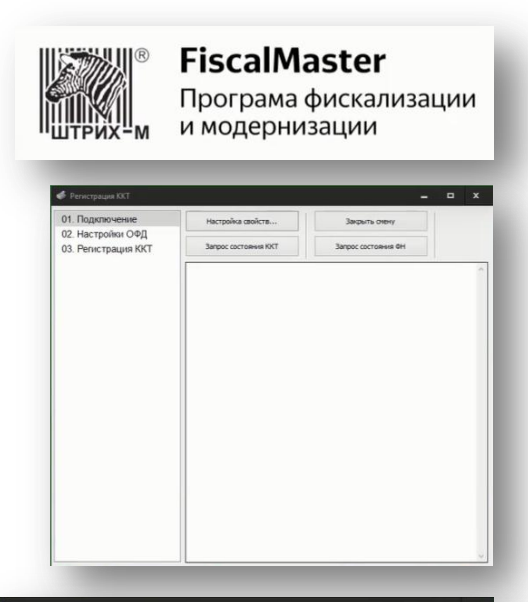

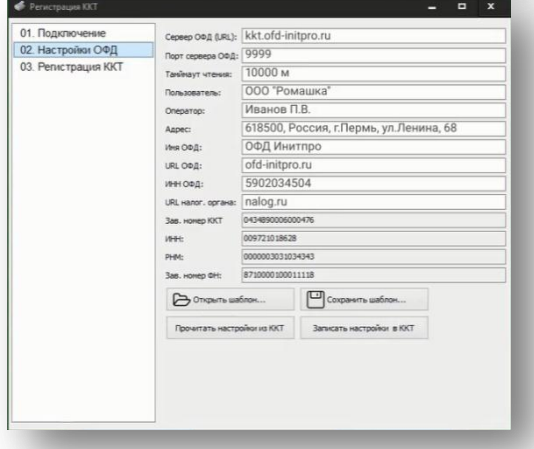

Чтобы подключиться к ОФД, вам нужна программа для управления кассовыми аппаратами.

Скачайте программу регистрации и установите её на ваш компьютер.

Подключите кассовый аппарат к компьютеру и к интернету.

Запустите программу регистрации и откройте раздел «Настройка ОФД».

Введите данные для подключения к ОФД Инитпро во все доступные поля.

- Сервер ОФД (URL): kkt.ofd-initpro.ru
- Порт сервера ОФД: 9999
- Имя ОФД: ОФД Инитпро
- URL ОФД: ofd-initpro.ru
- ИНН ОФД: 5902034504

Остальные поля заполняются позже автоматически.

Убедитесь, что все параметры кассового аппарата настроены правильно, и нажмите кнопку «Записать настройки в ККТ».

Теперь ваш кассовый аппарат готов к работе с ОФД Инитпро.